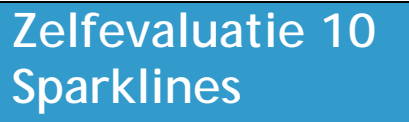

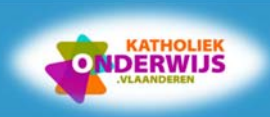

## **Cirocco**  1

Open de werkmap **Cirocco.xlsx**.

Maak kolomsparklines voor de evolutie van de inkomsten voor de verschillende maanden. De hoogste waarde stel je telkens in het groen voor.

Voor het totaal van de jaarinkomsten maak je een lijnsprakline met bijbehorende tekst.

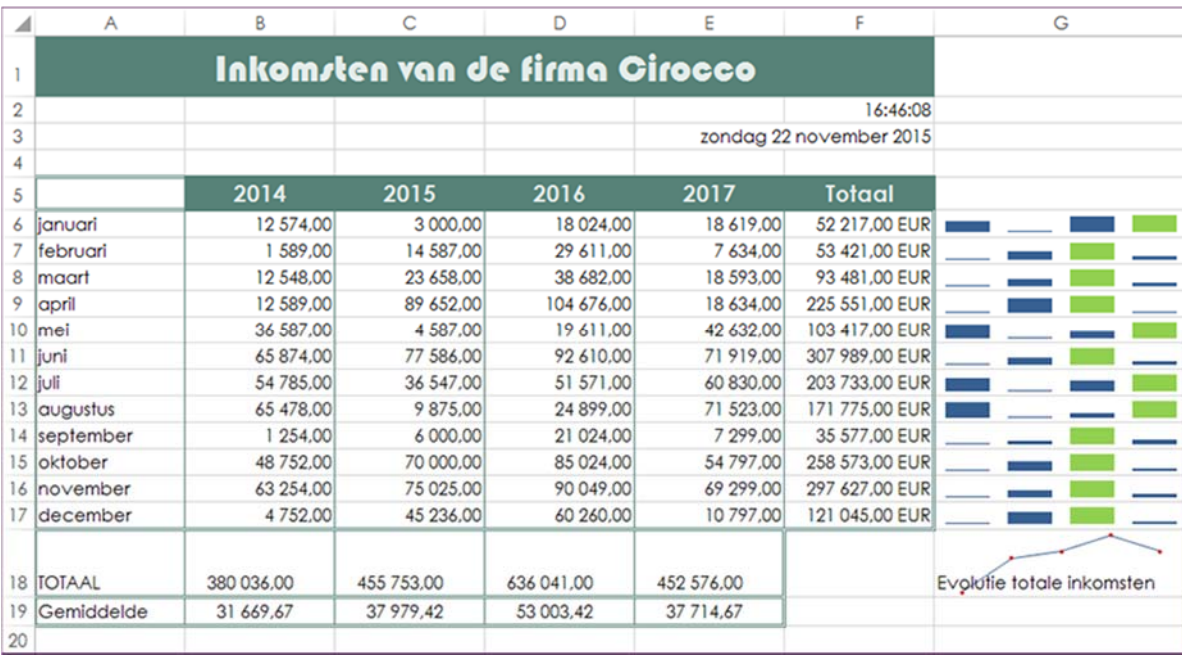

## **Verkoop**   $\mathbf{2}$

Open de werkmap **Verkoop.xlsx**.

Maak voor elke regio een kolomsparkline die de verkoop voor particulieren, klein- en groothandel weergeeft.

Om weer te geven welke handel in 2014 het beste presteerde, stel je de totale omzet voor alle regio's voor in een lijnsparkline.

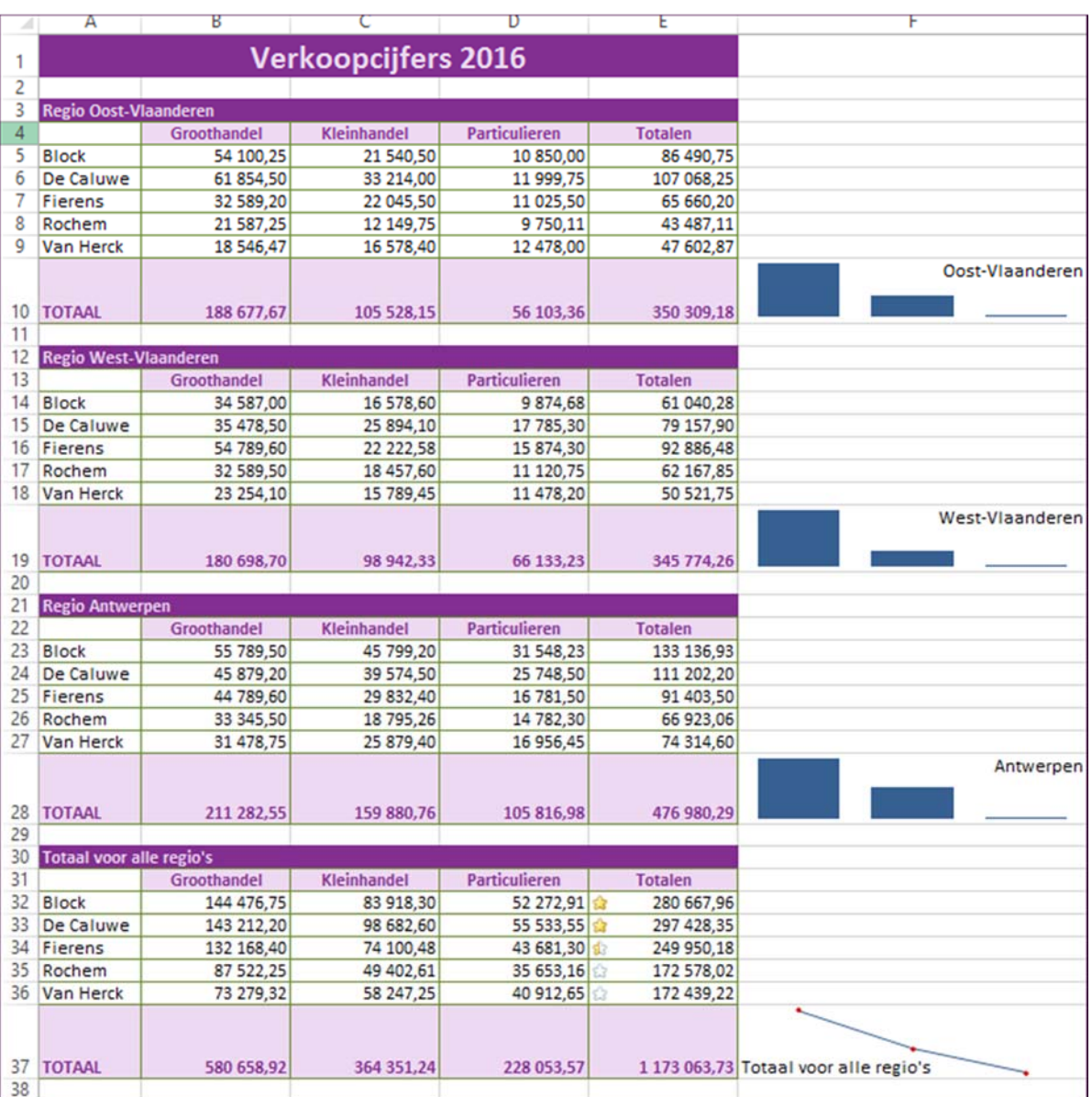